# *Cranston High School West*

# *Parents Quick Reference*

# *Procedures for Communications: Who to call when…...*

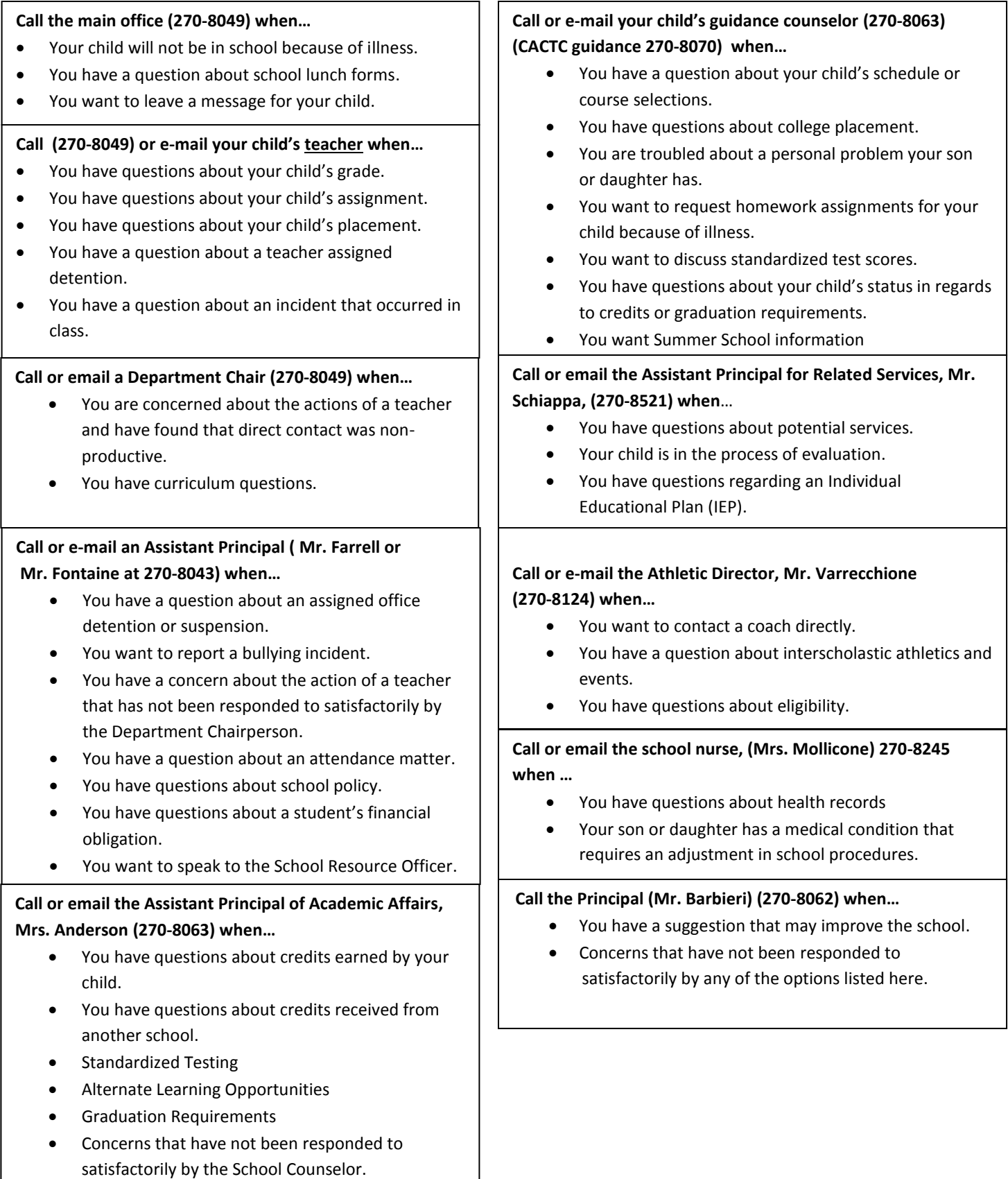

# *Frequently Asked Questions*

#### *Q: How do I email one of my teachers or guidance counselor or any Cranston School Department person? Procedures for Communications:**Frequently Asked Questions*

A: Email addresses are their first initial + last name @cpsed.net (for example, Mr. Joe Falcon would be *jfalcon@cpsed.net*).

## **Q:** *How do I log into my Aspen account?*

**A:** Enter the following into your web browser, cpsed.net home page; Click on the Aspen link on the left side of the home page

**Enter your username**: Your Aspen username is your Student ID # with an "s" in front of it *Student ID is 12345, my Aspen login is s12345*

**Enter your Password**: Generic password is Aspen2016.

You will be prompted to change password after successful. Once logged into Aspen, click on your name in the top right corner. Set Preferences will appear. Click on the tab Security to add an email address.

## **Q:** *How do I get my Aspen password reset?*

**A:** You are able to reset your own Aspen password if you have put in your email address (see above). For problems with accounts please contact Mr. Denham, ddenham@cpsed.net or Mrs. Anderson canderson@cpsed.net

### *Q: How do I sign up for the Principal's Daily updates?*

**A:** Mr. Barbieri will be sending daily updates to students and families via Aspen. Therefore, it is essential that students and families make sure they keep updated email addresses in Aspen. Once logged into Aspen, click on your name in the top right corner. Set Preferences will appear. Click on the tab Security to change your password and add an email address. Again, please make sure you have a valid email address registered in Aspen so that you can receive important information from your counselor, teacher and administration.

### *Q: How do I log into my Gmail Account?*

**A:** Enter the following into your web browser, http://google.com/a/cpsed.net or go to the CPS Google Mail link on the cpsed.net home page

**Enter your username:** Usernames are as follows: firstname.lastname(last three of student id) *John Smith with student id 123056john.smith456@cpsed.net john.smith056@cpsed.net*  **Enter your password**

Passwords are as follows: (full year of grad)(student id)

*Student graduating in 2020 with student id 123456password: 2020123456* 

You will be prompted to change password after successful login. For problems with accounts please contact Mr. Denham, ddenham@cpsed.net